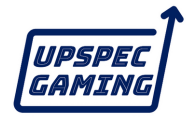

# **Xbox Series S用** ユーザーマニュアル

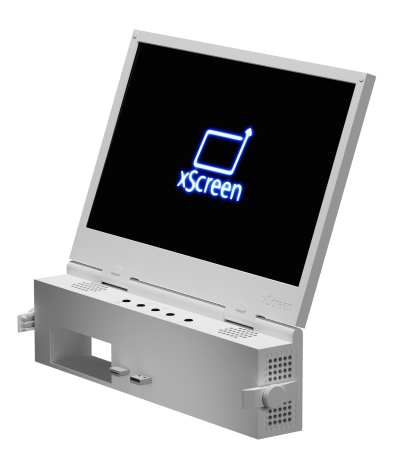

# ご使用前によくお読みください。

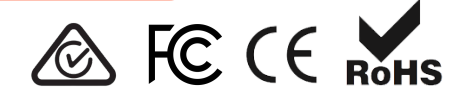

#### 箱の中に入っているもの

xScreenは組み⽴て済みで、すぐに使⽤できる状態になっています。

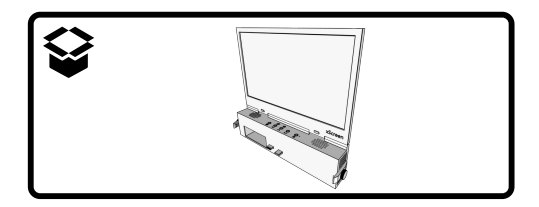

特徴

- 11.6インチ1080p 60hz IPSスクリーンは、閉じた状態では「Xbox Series S」にフィットするサイズです。
- 電源とHDMIの接続を一体化した独自のアタッチメントシステムを採用。 Xbox純正の電源ケーブルだけで動作し、追加のケーブルは必要ありませ ん。
- HDMI-CEC機能のためのカスタムコントローラー。xScreenを閉じると、シ ャットダウンコマンドが「Xbox Series S」に送信され、シャットダウン動 作が実行されます。
- 統合されたステレオスピーカーと、音量、明るさ、画面設定のコントロー ル。
- Xbox用のパススルー電源およびストレージ拡張スロットにアクセス可能。
- 閉じた状態ではノートPCのような形状になり、保護や持ち運びに便利で す。

## 警告

## **xScreen**が閉じているときは、**Xbox**の電源を⼊れない でください。

Xboxの排熱ファンは、xScreenが閉じているときはカバーされています。

電源を⼊れたままXboxのxScreenを閉じたままにしておくと、xScreenやXbox が破損する恐れがあります。

以下の事項を確認してください:

- 本ユーザーガイドの「xScreenを閉じたときにXboxの⾃動電源を切る」の 項⽬が実施されていること。
- また、使⽤しないときはXboxの電源ケーブルを抜いてください。

手回しネジを締めすぎないでください。

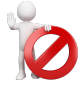

**xScreenを他の機器と併用しないでください。** 

xScreenは、Xbox Series Sで動作するように設計され、テストされています。 xScreenは他のデバイスで動作するかもしれませんが、xScreenに損傷を与え る可能性があります。

他のデバイスでのxScreenの使⽤は保証を無効にします。

### **Xbox Series S**に**xScreen**を取り付ける⽅法

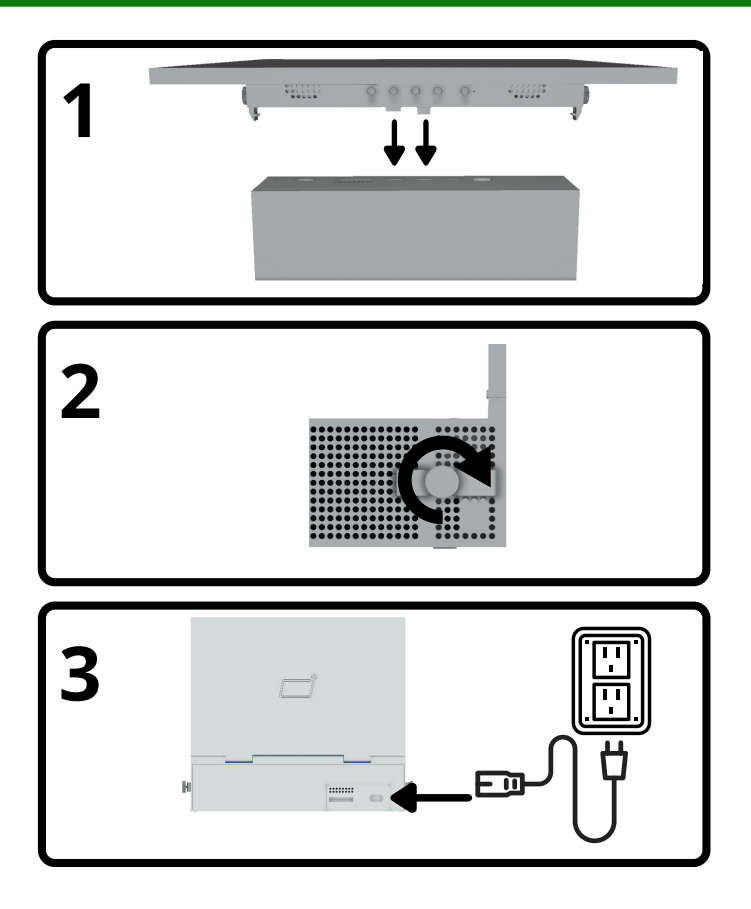

#### **xScreen**を閉じたときに**Xbox**の電源が⾃動的に切れるようにする。

### **1.** 省エネ電源モードの有効化 Xboxボタンを押してガイドを開き、「プ ロフィールとシステム」→「設定」→「一 般」→「電源モードと起動」と進みます。

● ドロップダウンメニューから「省エネ パワーモード」を選択します。

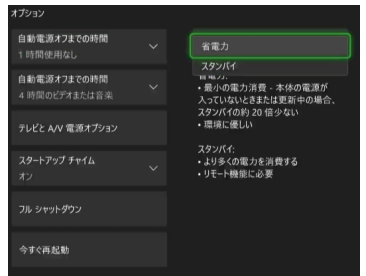

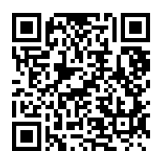

**https://support.xbox.com/help/hardware-network/power/learn-about-power-modes**

#### **2. HDMI-CEC**機能を有効にする

Xboxボタンを押してガイドを開き、「プ ロファイルとシステム」→「設定」→「一 般」→「電源モードと起動」→「テレビと A/Vの電源オプション」と進みます。

- HDMI-CFCを選択
- 「他の機器がコンソールをオフにでき る」を選択

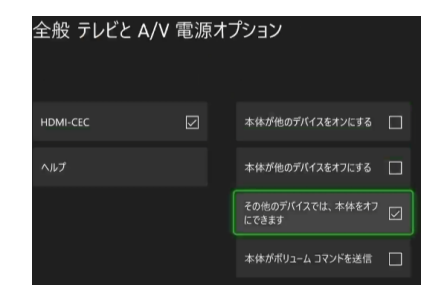

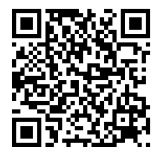

**https://support.xbox.com/help/hardware-network/display-sound/hdmi-cec**

### ありがとうございました。

この度は、UPspec GamingのxScreenをお買い上げいただきありがとうござい ます。私たちは、お客様がxScreenをお楽しみいただき、お客様の期待以上の 体験をご提供したいと考えています。

UPspec Gamingはクラウドファンディングによって誕⽣し、コミュニティの サポートによって私たちのビジネスが新製品をデザインし、命を吹き込むこと ができるのです。

下記のQRコードを使って、ソーシャルメディアに投稿したり、チャンネルに 「いいね!」、サブスクリプション、私たちのコミュニティの発展にご協力く ださい。

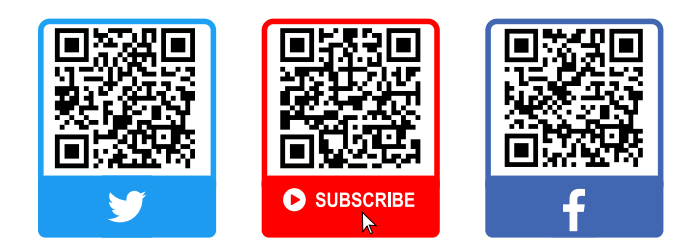

#### クイックアクセスメニュー

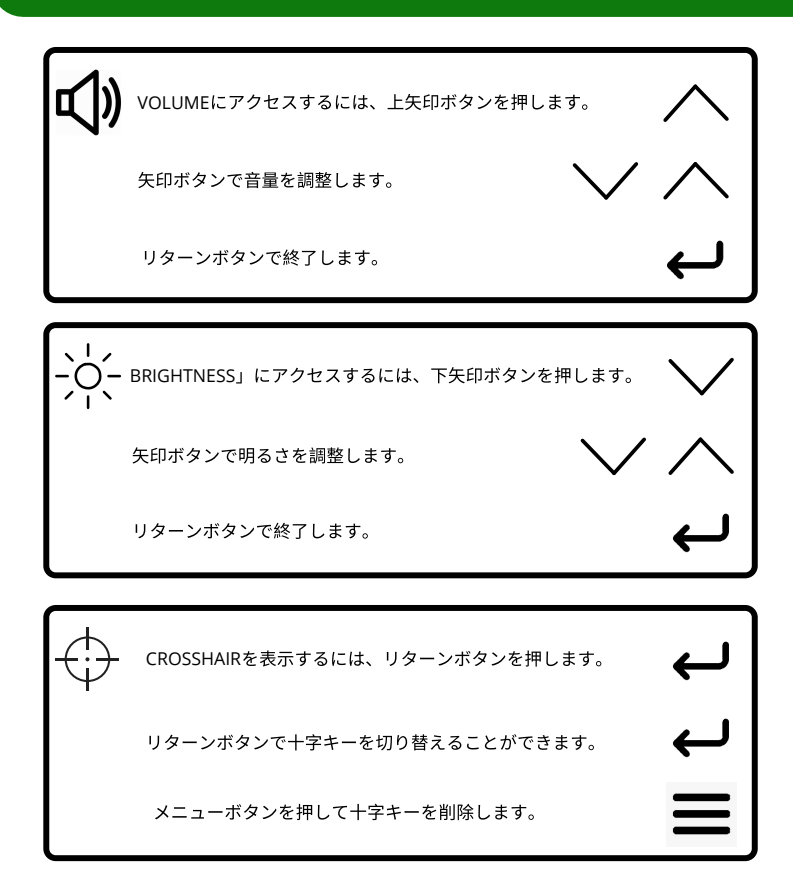

### トラブルシューティング

#### 解像度は**720p**のみですか?

xScreenを搭載したゲーム機を初めて起動したときは、720pの解像度が使用さ れます。

この設定を変更するには、Xboxボタンを押してガイドを開きます。プロファ イルとシステム」→「設定」→「⼀般」→「テレビとディスプレイのオプショ ン」と進み、「ディスプレイ」のドロップダウンから「1080P」の解像度を選 択します。

#### 画⾯が真っ⽩?**Xbox**のディスプレイ設定をリセットするには?

まず、xScreenの電源ボタンを押して、xScreenの電源が切れているかどうか を確認してください。

それでも画像が表示されない場合は、XboxボタンとPairボタンをビープ音が鳴 るまで長押しして、ゲーム機の雷源を入れます。すぐにビープ音が1回鳴り、 10秒後に2回目のビープ音が鳴ります。

これにより、ゲーム機は低解像度モード(640×480)で起動します。この設定 を変更するには、Xboxボタンを押してガイドを開きます。プロファイルとシ ステム」→「設定」→「一般」→「テレビとディスプレイのオプション」と進 み、「ディスプレイ」のドロップダウンから「1080P」の解像度を選択しま す。

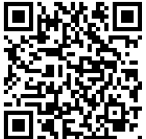

**https://support.xbox.com/help/hardware-network/displaysound/tv-or-monitor-screen-is-blank-while-connected**

アクセサリー **-**ラッチの変更

**1.** 蝶ネジを緩める。 **2.** 蝶ネジを完全に外す。 **3.** ラッチをスライド

させて取り外す。

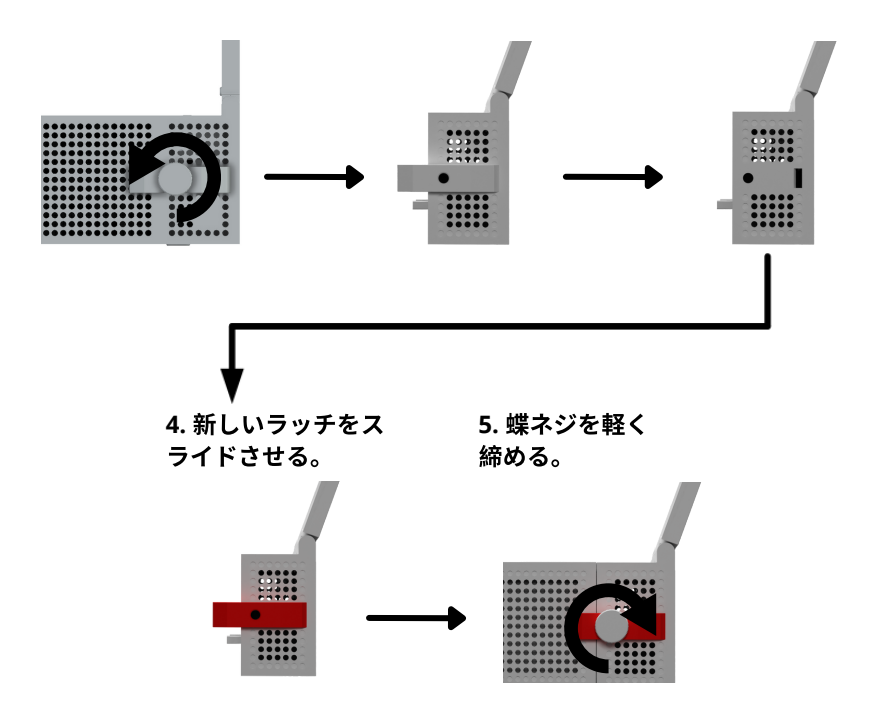

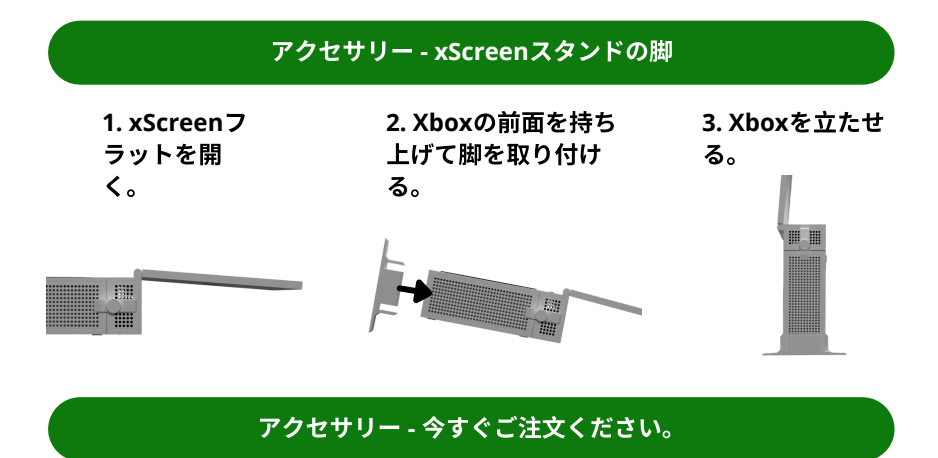

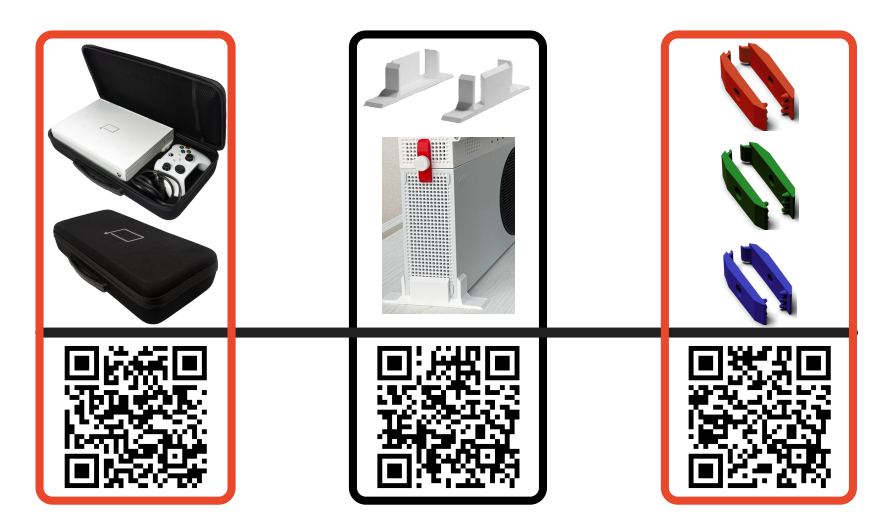